# How to use the MitID audio code reader

- When logging on or approving

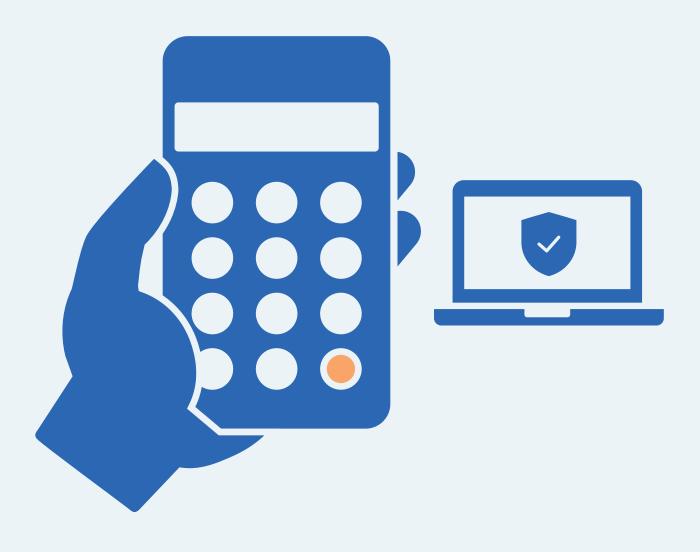

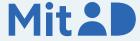

# How to use MitID audio code reader

MitID is Denmark's digital ID – and you need it when e.g. transferring money online through your bank, or when logging on to borger.dk

There are several ways to approve with MitID. One of them is using the MitID audio code reader.

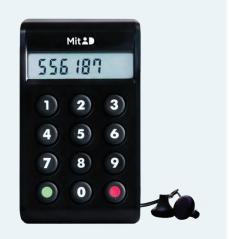

This is a step-by-step guide on how to use the MitID audio code reader to log on to e.g. MitID.dk.

### 1. Click to log on

Go to the website you need to log on to. Typically, you log on in the top of the screen.

Most often it is called e.g. 'Log on', 'My Page' or 'My Overview'.

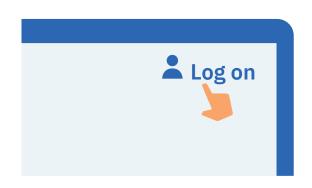

### 2. Wait until you are connected

If the circle is spinning, it means the connection is made to MitID.

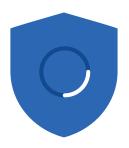

### 3. Enter your user ID

Enter your user ID on the page. When you have entered your user ID, click Continue. Do not share your user ID with anyone – unless you contact the support.

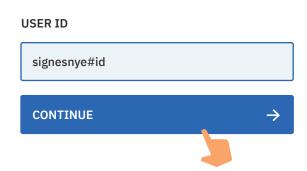

# 4. Read what you are about to approve

Always read what you are about to approve with MitID – to make sure that you are approving what you intend to.

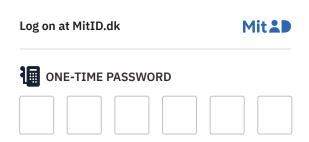

# 5. Find your one-time password on your audio code reader

Click the red button in the bottom of the right side of your audio code reader. You can feel that it has a slight bump. You can connect headphones on the left side of the device.

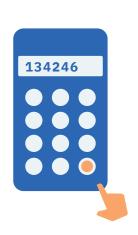

# 6. Enter the one-time password from your audio code reader

Enter the 6 digit one-time password from the audio code reader in the boxes on the screen. Click Continue.

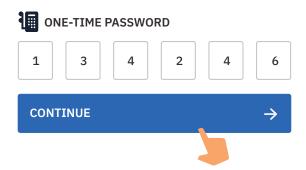

### 7. Enter your password

Enter your password and click Approve. Do not share your password with anyone.

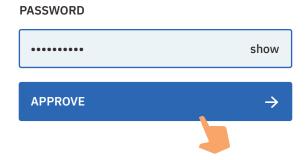

### 8. See the approval in the shield

You can see that you have approved something with MitID when the shield gets a tic. You are automatically put through and now logged on.

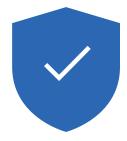

# This is how the buttons work on your MitID audio code reader

# There are 9 options:

| 1. | Show and read the one-time password     | 6 |
|----|-----------------------------------------|---|
| 2. | Read the one-time password again        | 6 |
| 3. | Turn up the volume                      | 6 |
| 4. | Turn down the volume                    | 7 |
| 5. | Slow down the reading speed             | 7 |
| 6. | Turn up the reading speed               | 7 |
| 7. | Change language – choose between Danish | 8 |
|    | and English                             |   |
| 8. | Turn off the audio code reader          | 8 |
| 9  | Read the serial number out loud         | 8 |

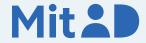

# No. 1: Show and read the one-time password

Press the 'red button' which is placed on the lower right. You can feel the button has a slight bump in the surface.

You need the one-time password in order to approve with MitID.

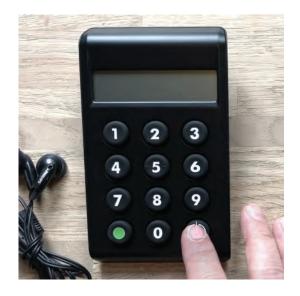

# No. 2: Read the one-time password again

Press the 'red button' on the lower right and at the same time press '0', which is placed on the left of the 'red button'.

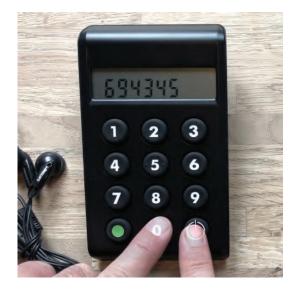

# No. 3: Turn up the volume

Press the 'red button' on the lower right and at the same time press '9', which is placed right above the 'red button'.

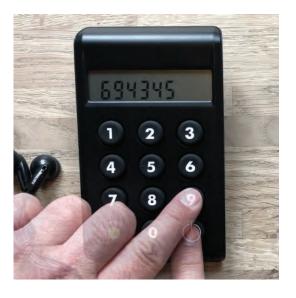

### No. 4: Turn down the volume

Press the 'red button' on the lower right and at the same time press '7', which is placed first in the third row from above.

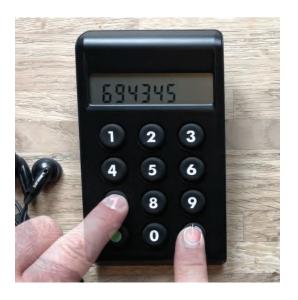

### No. 5: Turn down the reading speed

Press the 'red button' on the lower right and at the same time press '4', which is placed first in the second row from above.

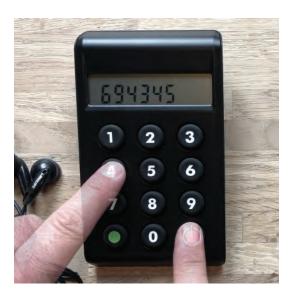

## No. 6: Turn up the reading speed

Press the 'red button' on the lower right and at the same time press '6', which is placed last in the second row from above.

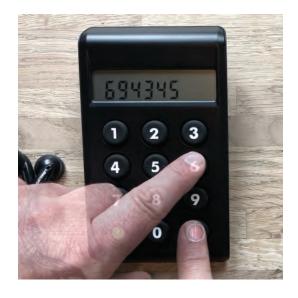

# No. 7: Change language – choose between Danish and English

Press the 'red button' on the lower right and at the same time press '1', which is placed first in the top row.

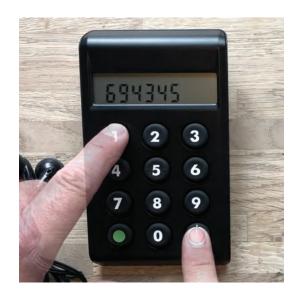

### No. 8: Turn off the audio code reader

The audio code reader is automatically turned off after 20 seconds without activity. You can also turn it off by pressing the 'red button' at the bottom of the audio code reader.

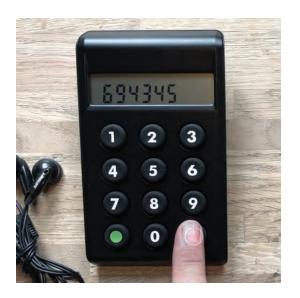

### No. 9: Read the serial number

Press the 'red button' on the lower right and at the same time press '5', which is placed in the middle of the second row from the top.

You will need the serial number when activating your audio code reader.

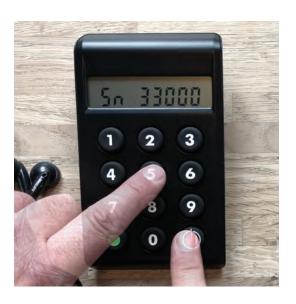

# Keep your MitID safe

MitID satisfy the newest requirements for security. But you still hold the responsibility to keep your personal MitID safe.

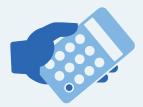

**Never** give your audio code reader to others.

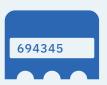

**Never** show your audio code reader's one-time passwords to others.

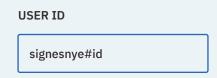

Never share your password with others. Never share your user ID with others – unless you have contacted the support yourself.

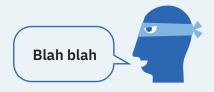

**Never** approve anything with MitID on the background of a phone call, an email, or a visit from anyone who claims to be from your bank, the support or public authority.

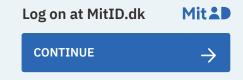

Always read what you are about to approve with MitID.

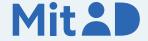